# **R0E530650MCU00 Release Notes - Read this before using this product -**

Renesas Solutions Corp.

This document contains the information necessary for using this product. Be sure to read this before using the product.

# **Introduction**

The R0E530650MCU00 is an MCU unit for the M16C/60 Series M16C/65 and M16C/64A Groups of Renesas 16-bit MCUs.

# **Product Outline**

This product consists of the following two products.

- (1) MCU unit: R0E530650MCU00 This is an MCU unit (board) for the M16C/65 and M16C/64A Groups.
- (2) M16C R8C E100 Emulator Software

The Included software is stored in the CD-ROM.

- M16C R8C E100 Emulator Debugger
- This is a control software for the M16C E100 Emulator to control the R0E530650MCU00 emulator.

## **For the Latest Information**

Visit our website (URL below). Please use this website providing the latest information of Renesas tool products. Furthermore, the latest version of the included software (emulator debugger) can be downloaded.

http://www.renesas.com/tools

### **Setup Guide**

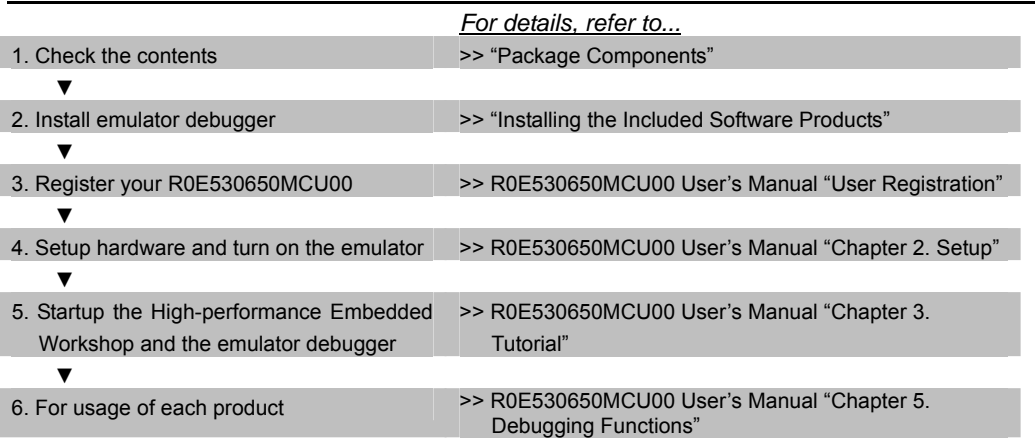

### **Package Components**

Check to see if your product package contains all of the following items before using the product.

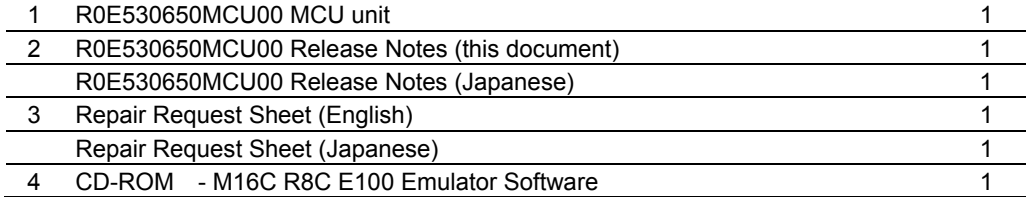

If any of these items are missing or found faulty, please contact your local distributor.

# **Operating Environment of the Included Software Products**

The operating environments of the included software products are shown below.

#### (1) Operating environment of the host machine (Windows® XP)

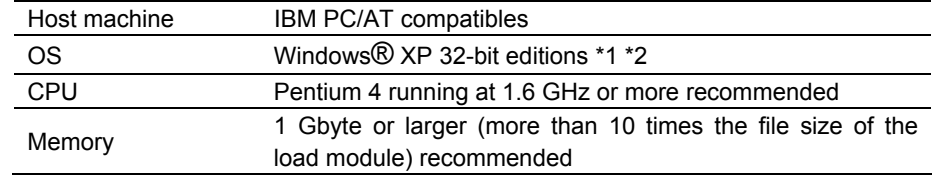

(2) Operating environment of the host machine (Windows Vista® or Windows® 7)

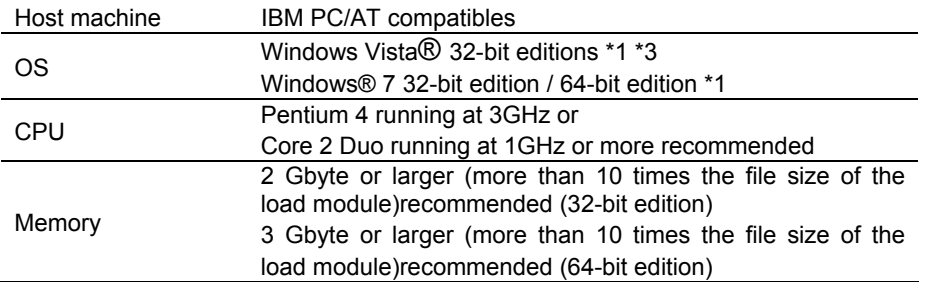

- \*1 Windows and Windows Vista are either registered trademarks or trademarks of Microsoft Corporation in the United States and/or other countries.
- \*2 The 64-bit editions of Windows® XP are not supported.
- \*3 The 64-bit editions of Windows Vista® are not supported.

# **Installing the Included Software Products**

After inserting the included CD-ROM into the host machine's CD-ROM drive, the installation window will open. Please install the product by following the menu of the dialog box.

Before installing the debugger, check that the High-performance Embedded Workshop is not started up on the PC environment you use and that any Renesas emulator is not connected to the PC.

\* If using Windows Vista®, Windows® XP or Windows® 7 as the host machine OS, have the software installed by someone of administrator access level. Installation cannot be completed by users with lower access level status.

## **When a PC Running Windows Vista® Cannot Communicate with the Emulator**

After connecting the E100 emulator to the host machine, power on the emulator. Then open the Device Manager and select Renesas USB Driver, and open its [Properties] dialog box. On [General] tab you can check the [Device status]. If it does not show "This device is working properly.", follow the procedure listed below to install the USB driver manually.

- 1. Double click dpinst.exe stored in the attached CD-ROM, in a directory: <drive name>\e100\_m16c\drivers\2000\_XP\_Vista\32bit\, to execute dpinst.exe.
- 2. You'll see a [User Account Control] dialog box titled "An unidentified program wants access to your computer" and stating "Don't run the program unless you know where it's from or you've used it before." To continue the installation, click [Allow].
- \*dpinst.exe is a driver package installation utility provided by Microsoft.
- 3. When [Device Driver Installation Wizard] appears, click the [Next] button.
- 4. A dialog box appears asking "Would you like to install this device software?" Then, click the [Install] button.
- 5. When the driver installation is complete, click the [Finish] button on the [Device Driver Installation Wizard].

## **Precautions for Using the Included Software Products**

Release notes are installed during the software installation. Read it before using the software product.

\* Electronic manuals and release notes are included in the software package. To view electronic documents, download Adobe Reader from Adobe Systems website (http://www.adobe.com/). Adobe and Reader are either registered trademarks or trademarks of Adobe Systems Incorporated in the United States and/or other countries.

## **To Contact Us**

For the emulator R0E530650MCU00 and emulator debugger, fill in the text file which is downloaded from the following URL, then send the information to your local distributor.

http://tool-support.renesas.com/eng/toolnews/registration/support.txt

# **Applicable MCU Groups**

The R0E530650MCU00 is available for the M16C/60 Series M16C/65 and M16C/64A Groups MCUs by using with the following converter boards.

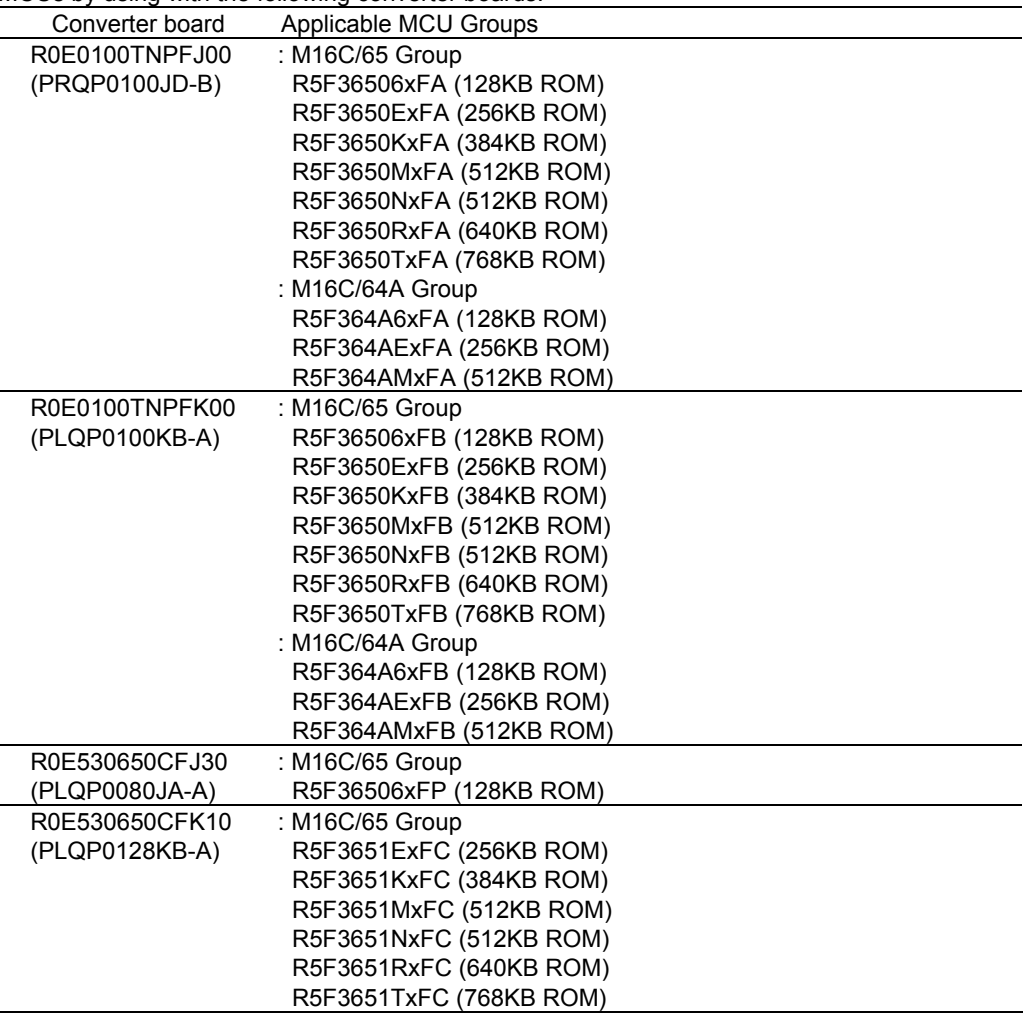